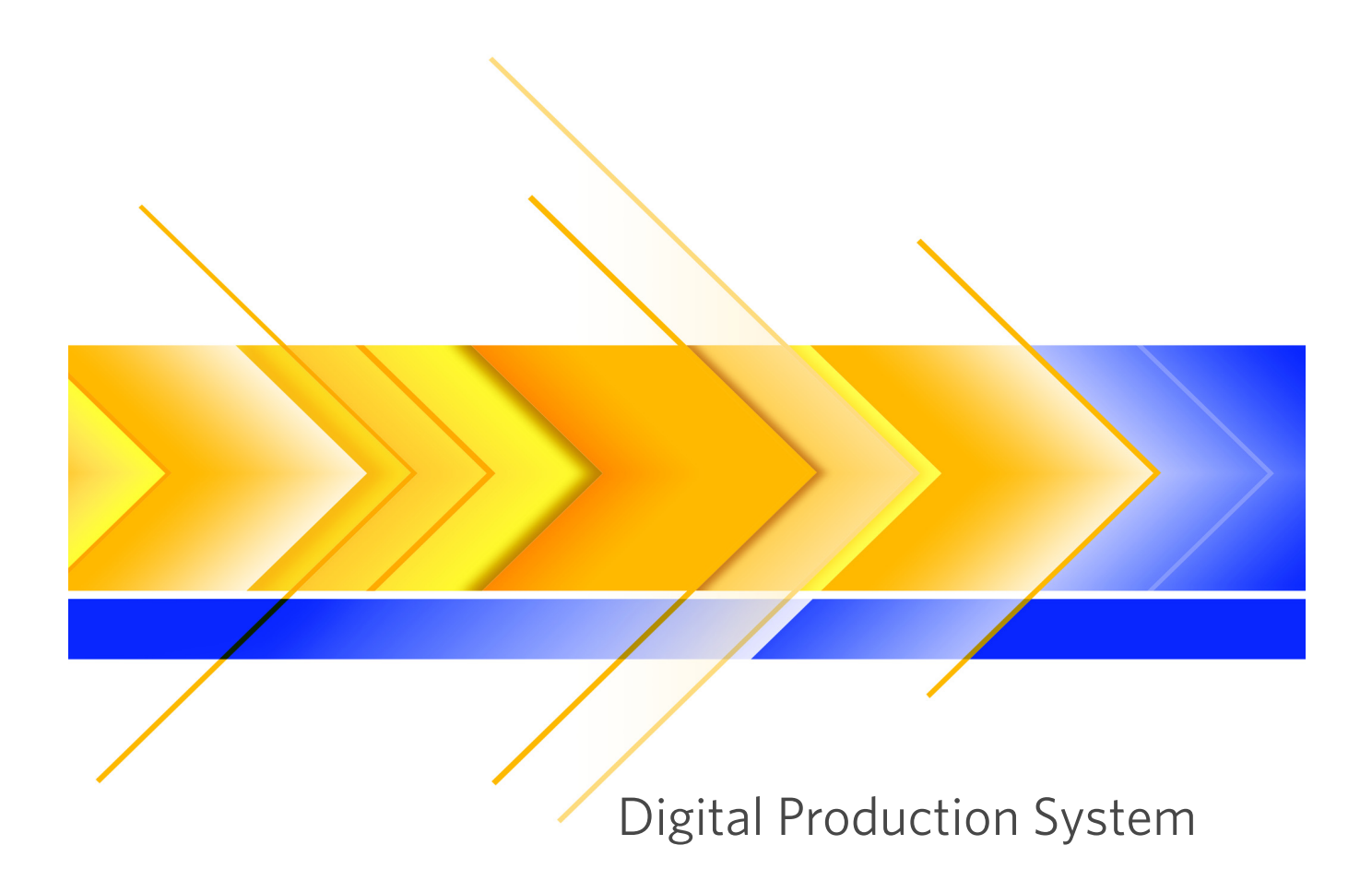

Printer Driver Files Guide

Release: 4.0 Edition: August 7, 2012 Publication ID: A15M30 Available only as a PDF

```
© 2012 Kodak. All rights reserved.
No part of this book may be repro-
duced without prior written permis-
sion.
```
Eastman Kodak Company 2600 Manitou Road Rochester, New York 14653 USA [www.kodak.com](http://www.kodak.com/) Contact address for European

countries: Eastman Kodak SA c/o Kodak GmbH Hedelfinger Str. 60 D-70327 Stuttgart Germany

Kodak, NexPress, and SmartBoard

. . . . . . . . . . . . . . . . . . . . . . . . . . . . . . . . . . . . . . . . . . . . . . . . . . . . . . . . . . . .

are trademarks of Kodak.

Other company names, product names and trademarks not expressly mentioned in this manual are trade-. . . . . . . . . . . . . . . . . . . . . . . . . . . . . . . . . . . . . . . . . . . . . . . . . . . . . . . . . . . . .

Important notice:

We are dedicated to improving and enhancing our products. Consequently, the information in this manual is subject to change without notice.

Kodak assumes no responsibility for information and description as far as third-party products are concerned.

The information contained in this manual about performance and speed as well as technical data conmarks or registered trademarks of the corresponding manufacturers and fall within the regulations regarding the protection of trademarks.

cerning application of our products is not legally binding as it does not constitute a written contract of features.

If any problems occur with the prod-uct described in this manual, please contact the Kodak agency which is responsible for you.

Release: 4.0 Edition: August 7, 2012 Publication ID: A15M30 Available only as a PDF Printed in USA.

# **Table of Contents**

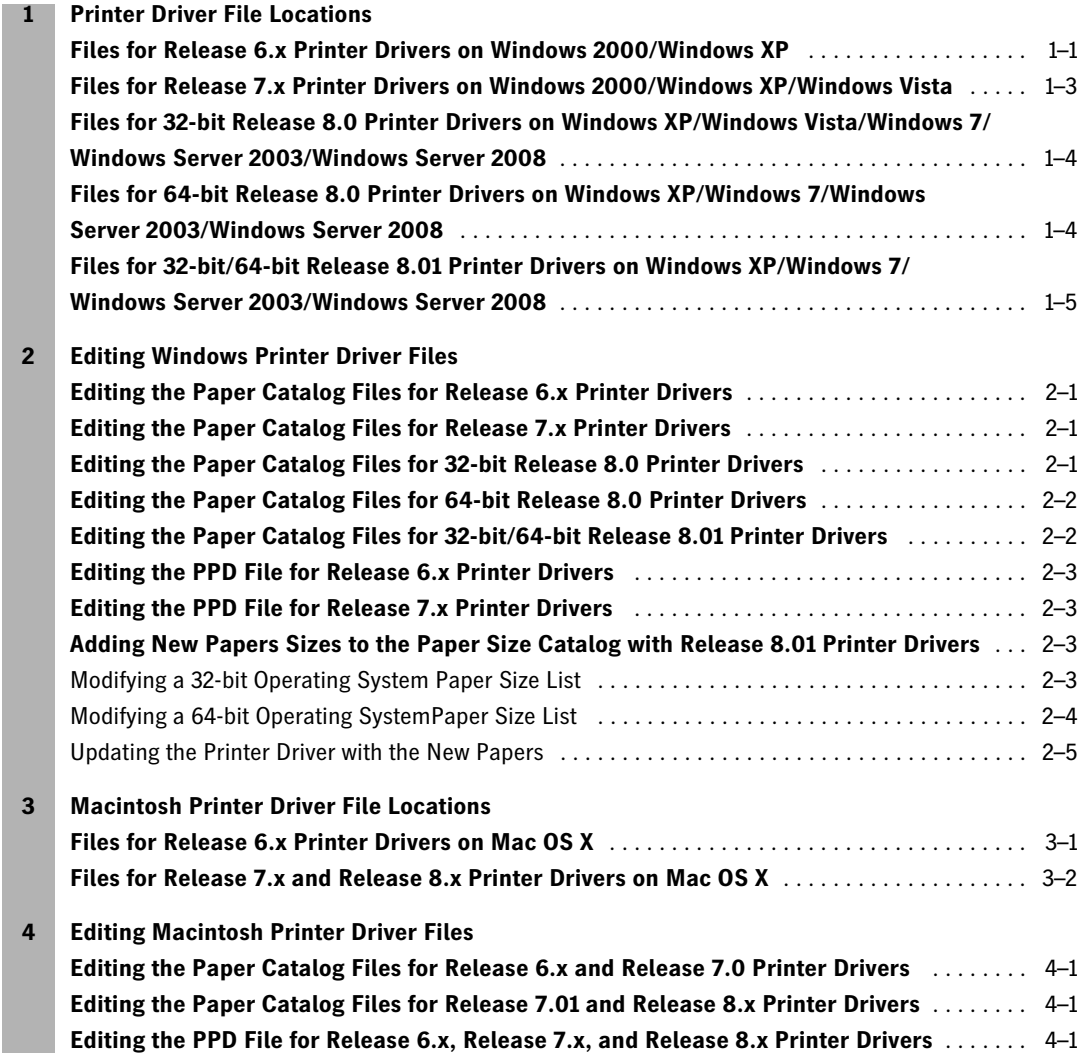

#### **Table of Contents**

# <span id="page-4-0"></span>**Chapter 1 Windows Printer Driver File Locations**

The Paper Catalog files and the PPD file for Windows operating systems are installed in the default folder by multiple software utilities. You can modify the location during the installation. If you move the locations after the installation, you must remap or update the associated file paths for the software utilities.

[Table 1–1](#page-4-2) lists the Printer Driver files for Releases 6.x, 7.x, and 8.x.

#### <span id="page-4-2"></span>**Table 1–1 Printer Driver Files**

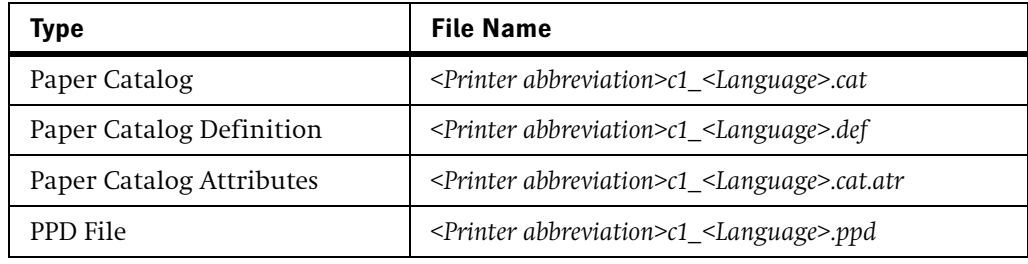

## <span id="page-4-3"></span><span id="page-4-1"></span>**Files for Release 6.x Printer Drivers on Windows 2000/Windows XP**

Table 1-2 describes the directories in which the Paper Catalog files for the Release 6.x Printer Driver are located throughout the installation process.

**Table 1–2 Paper Catalog file locations**

| <b>Application</b>           | When                                       | <b>Directory</b>                                                                                                    |
|------------------------------|--------------------------------------------|----------------------------------------------------------------------------------------------------|
| PostScript Printer<br>Driver | After the driver is<br>installed           | c:\ <company>\<driver>\<language></language></driver></company>                                                                                                    |
|                              | After a printer is<br>added                | c:\Documents and Settings\<br>All Users\Application Data\<br><company>\<printer><br/>and c:\[WINDOWS WINNT]\system32\<br/>spool\drivers\w32x86\2</printer></company>      |
| <b>PCL Printer</b><br>Driver | After the driver is<br>installed           | c:\ <company>\<driver>\<language></language></driver></company>                                                                                                    |
|                              | After a printer is<br>added                | c:\Documents and Settings\<br>All Users\Application Data\<br><company>\<printer>*<br/>and<br/>c:\[WINDOWS WINNT]\system32\<br/>spool\drivers\w32x86\3</printer></company> |
| Print File<br>Downloader     | After the<br>application is<br>installed   | c:\Program Files\ <company>\<br/><printer> print file downloader</printer></company>                                                                                      |
|                              | After the<br>application is<br>initialized | c:\Documents and Settings\<br>All Users\Application Data\<br><company>\<printer></printer></company>                                                                      |

| <b>Application</b>                                             | When                                       | <b>Directory</b>                                                                                                  |
|----------------------------------------------------------------|--------------------------------------------|----------------------------------------------------------------------------------------------------|
| Paper<br>Management<br>Utility <sup><math>\dagger</math></sup> | After the<br>application is<br>installed   | c:\Program Files\ <company>\<br/><printer> paper management<br/>utility\<language></language></printer></company> |
|                                                                | After the<br>application is<br>initialized | c:\Documents and Settings\<br>All Users\Application Data\<br><company>\<printer>#</printer></company>             |
| Paper Catalog<br>Utility                                       | After the<br>application is<br>installed   | c:\Program Files\ <company>\<br/><printer> paper catalog utility\<br/><language></language></printer></company>   |

**Table 1–2 Paper Catalog file locations**

\* This is the location where the Printer Drivers use the Paper Catalog files by default. If you remove the files from that location, the Printer Driver will copy the files from c:\[WINDOWS|WINNT]\system32\spool\drivers\w32x86\[2|3].

- † The Release 6.x Paper Management Utility is compatible with Windows Vista. After installing the application, the Paper Management Utility is located in the same place as it is with Windows 2000/XP, however after the application is initialized the Printer Driver files are located in c:\ProgramData\<Company>\<Printer>.
- ‡ You can modify the Paper Catalog files using the Release 8.x Paper Management Utility. The modifications can be seen after you reselect the *.cat* file from the *Driver Path* list. Each user in the 64-bit version will have their own Paper Catalog that is not shared with other users. If you want to have a common Paper Catalog for all users, you need to create a folder that is accessible to all users and move the appropriate *.cat*, *.def*, and *.cat.atr* files into the folder.

Table 1–3 describes the directories in which the PPD file for the Release 6.x Printer Driver is located throughout the installation.

#### **Table 1–3 PPD file locations**

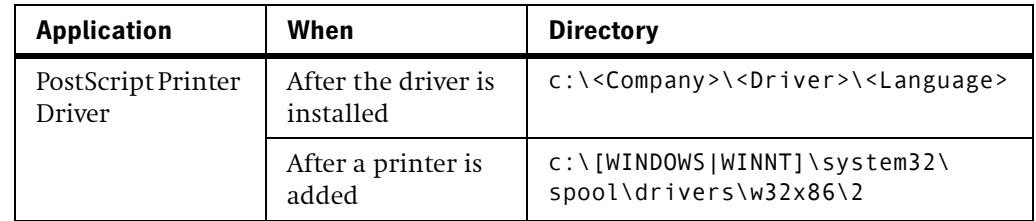

## <span id="page-6-0"></span>**Files for Release 7.x Printer Drivers on Windows 2000/Windows XP/Windows Vista**

Table 1–4 describes the directories in which the Paper Catalog files for the Release 7.x Printer Driver are located throughout the installation.

| When                                       | <b>Directory</b>                                                                                                    |
|--------------------------------------------|----------------------------------------------------------------------------------------------------|
| After the driver is<br>installed           | c:\ <company>\<driver>\<language></language></driver></company>                                                                                                    |
| After a printer is<br>added                | 2000/XP<br>c:\Documents and Settings\<br>All Users\Applications Data\<br><company>\<printer>\<br/>Vista<br/>c:\ProgramData\<company>\<br/><math>\langle</math>Printer&gt;\<br/>2000/XP/Vista<br/>c:\[WINDOWS\WINNT]\system32\</company></printer></company> |
|                                            | spool\drivers\w32x86\3                                                                                                    |
| After the<br>application is<br>installed   | c:\Program Files\ <company>\<br/><printer>print file downloader</printer></company>                                                                                                    |
| After the<br>application is<br>initialized | 2000/XP<br>c:\Documents and Settings\<br>All Users\Application Data\<br><company>\<printer><br/>Vista<br/>c:\Program Data\<company>\<br/><printer></printer></company></printer></company>                                                                  |
|                                            |                                                                                                    |

**Table 1–4 Paper Catalog files locations**

\* This is the location where the Printer Drivers and utilities use the Paper Catalog files by default. If you remove the files from that location, the Printer Driver and/or utilities will copy the files from c:\[WINDOWS|WINNT]\system32\spool\drivers\w32x86\3.

[Table 1–5](#page-6-1) describes the directories in which the PPD file for the Release 7.x Printer Driver is located throughout the installation.

#### **Table 1–5 PPD file locations**

<span id="page-6-1"></span>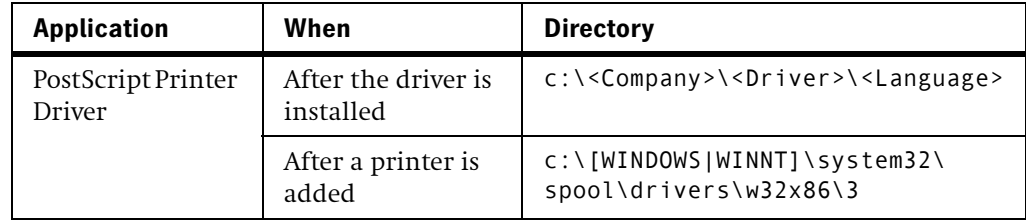

## <span id="page-7-2"></span><span id="page-7-0"></span>**Files for 32-bit Release 8.0 Printer Drivers on Windows XP/Windows Vista/Windows 7/Windows Server 2003/Windows Server 2008**

[Table 1–6](#page-7-2) describes the directories in which the Paper Catalog files for the Release 8.0 32-bit Printer Driver are located throughout the installation.

#### **Table 1–6 Paper Catalog files locations**

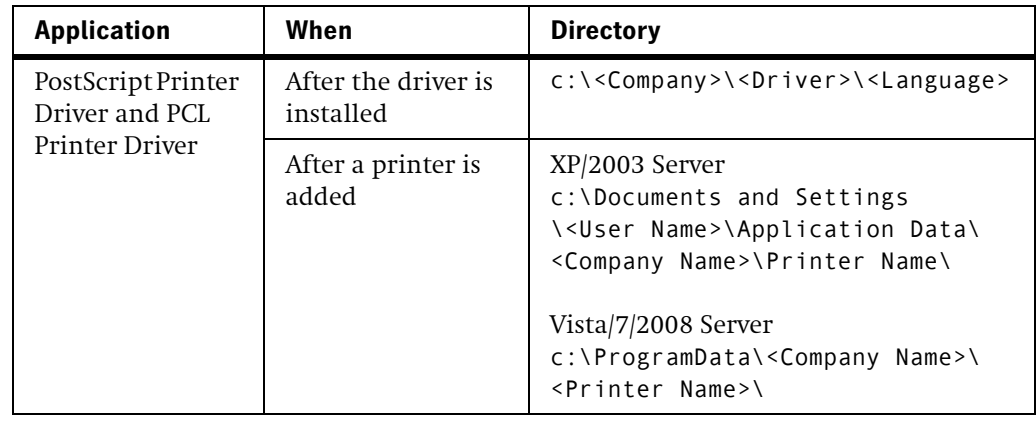

### <span id="page-7-3"></span><span id="page-7-1"></span>**Files for 64-bit Release 8.0 Printer Drivers on Windows XP/Windows 7/Windows Server 2003/ Windows Server 2008**

[Table 1–7](#page-7-3) describes the directories in which the Paper Catalog files for the Release 8.0 64-bit Printer Driver is located throughout the installation.

#### **Table 1–7 Paper Catalog files locations**

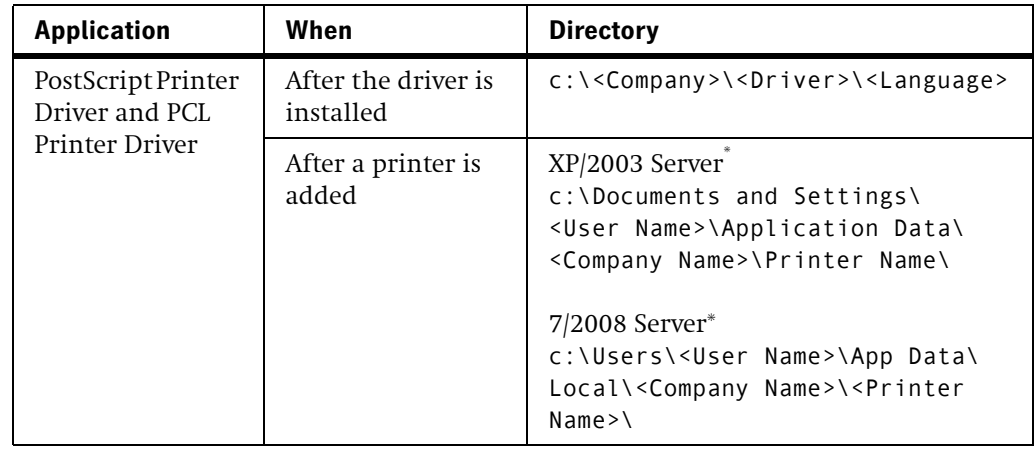

<span id="page-7-4"></span>\* This is the location where the Printer Drivers and utilities use the Paper Catalog files by default. If you remove the files from that location, the Printer Driver and/or utilities will copy the files from

c:\[Windows|WINNT]\system32\spool\drivers\[w32x86|x64]\3.

## <span id="page-8-1"></span><span id="page-8-0"></span>**Files for 32-bit/64-bit Release 8.01 Printer Drivers on Windows XP/Windows 7/Windows Server 2003/Windows Server 2008**

[Table 1–8](#page-8-1) describes the directories in which the Paper Catalog files for the Release 8.01 32-bit and 64-bit Printer Drivers are located throughout the installation.

| <b>Application</b>                   | When                             | <b>Directory</b>                                                                                                    |
|--------------------------------------|----------------------------------|----------------------------------------------------------------------------------------------------|
| PostScript Printer<br>Driver and PCL | After the driver is<br>installed | c:\ <company>\<driver>\<language></language></driver></company>                                                                                                    |
| Printer Driver                       | After a printer is<br>added      | XP/2003 Server<br>c:\Documents and Settings<br>\ <user name="">\Local Settings\<br/><company name="">\<printer<br>Name&gt;\<driver name=""><br/>XP/2003 Server (shared location)<br/>c:\Documents and Settings\All<br/>Users\Application Data\<company<br>Name&gt;\<printer name=""><br/><math>7/2008</math> Server<br/>c:\Users\<user name="">\App<br/>Data\Local\<company name="">\<br/><printer name=""><br/>7/2008 Server (shared location)<br/>c:\ProgramData\<company name="">\<br/><printer name="">\<driver name=""><br/><b>Shared Driver</b><br/>\\<remote name="" server="">\<company<br>Name&gt;\<printer name="">\<driver<br>Name</driver<br></printer></company<br></remote></driver></printer></company></printer></company></user></printer></company<br></driver></printer<br></company></user> |

**Table 1–8 Paper Catalog files locations**

<span id="page-8-2"></span>\* This is the location where the Printer Drivers and utilities use the Paper Catalog files by default. If you remove the files from that location, the Printer Driver and/or utilities will copy the files from c:\[WINDOWS|WINNT]\system32\spool\drivers\[w32x86|x64]\3.

**Printer Driver File Locations**

## <span id="page-10-0"></span>**Chapter 2 Editing Windows Printer Driver Files**

#### <span id="page-10-1"></span>**Editing the Paper Catalog Files for Release 6.x Printer Drivers**

The Paper Catalog files for Release 6.x Printer Drivers are located in:

c:\Documents and Settings\All Users\Application Data\<Company>\ <Printer>\*

You can modify the Paper Catalog files using the Paper Management Utility. The modifications can be seen on the Release 6.x Custom Postscript Driver, PCL Driver, and Print File Downloader immediately.†

#### <span id="page-10-2"></span>**Editing the Paper Catalog Files for Release 7.x Printer Drivers**

The default Paper Catalog files for Release 7.x Printer Drivers are located in:

c:\Documents and Settings\All Users\Application Data\ <Company>\ <Printer>[\\*](#page-10-4)

However, the Release 7.x Custom Postscript Driver, PCL Driver and Print File Downloader can use any Paper Catalog file at any location. You can modify the Paper Catalog files using the Paper Management Utility. If you modify the Paper Catalog file that the Release 7.x Custom Postscript Driver, PCL Driver, and Print File Downloader are currently using, the modifications can be seen immediately.<sup>†</sup>

#### <span id="page-10-3"></span>**Editing the Paper Catalog Files for 32-bit Release 8.0 Printer Drivers**

The Paper Catalog files for 32-bit Release 8.0 Printer Drivers for XP and Server 2003 are located in:

c:\Documents and Settings\<User Name>\Application Data\<Company Name>\ <Printer>

The Paper Catalog files for 64-bit Release 8.0 Printer Drivers for Windows 7 and Server 2008 are located in:

c:\ProgramData\<Company Name>\<Printer Name>\

You can modify the Paper Catalog files using the Release 8.x Paper Management Utility. The modifications can be seen after you reselect the *.cat* file from the *Driver Path* area.

<span id="page-10-4"></span>If the Paper Catalog is not found in the location, the Paper Management Utility will copy the files from c:\Program Files\<Company>\<Printer> paper management utility\<Language>.

<span id="page-10-5"></span><sup>†</sup> You may need to re-open the *Print* dialog box on the application or restart the application to see the modification on the Custom Postscript Driver and PCL Driver.

#### <span id="page-11-0"></span>**Editing the Paper Catalog Files for 64-bit Release 8.0 Printer Drivers**

The Paper Catalog files for 64-bit Release 8.0 Printer Drivers for XP and 2003 Server are located in:

c:\Documents and Settings\<User Name>\Application Data\ <Company Name>\Printer Name\

The Paper Catalog files for 64-bit Release 8.0 Printer Drivers for Windows 7 and 2008 Server are located in:

c:\Users\<User Name>\App Data\Local\<Company Name>\ <Printer Name>\

You can modify the Paper Catalog files using the Release 8.x Paper Management Utility. The modifications can be seen after you reselect the *.cat* file from the *Driver Path* area. Each user in the 64-bit version will have their own Paper Catalog that is not shared with other users. If you want to have a common Paper Catalog for all users, you need to create a folder that is accessible to all users and move the appropriate *.cat*, *.def*, and *.cat.atr* files into the folder.

#### <span id="page-11-1"></span>**Editing the Paper Catalog Files for 32-bit/64-bit Release 8.01 Printer Drivers**

The Paper Catalog files for the 32-bit/64-bit Release 8.01 Printer Drivers for Windows XP and Windows Server 2003 are located in:

c:\Documents and Settings \<User Name>\Local Settings\<Company Name>\<Printer Name>\<Driver Name>

The Paper Catalog files for 32-bit/64-bit Release 8.01 Printer Drivers for Windows Server 2003 that are shared are located in:

c:\Documents and Settings\All Users\Application Data\<Company Name>\<Printer Name>

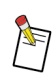

NOTE: Users can create their own Paper Catalog that is not shared at: c:\Documents and Settings\<User Name>\Local Settings\<Company Name>\<Printer Name>\<Driver Name>.

The Paper Catalog files for the 32-bit/64-bit Release 8.01 Printer Drivers for Windows 7 and Windows Server 2008 are located in:

c:\Users\<User Name>\App Data\Local\<Company Name>\<Printer Name>\

The Paper Catalog files for the 32-bit/64-bit Release 8.01 Printer Drivers for Windows 2008 Server that are shared are located in:

c:\Program Data\<Company Name>\<Printer Name>\<Driver Name>

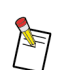

NOTE: Users can create their own Paper Catalog that is not shared at: c:\Users\<User Name>\App Data\ Local\<Company Name>\<Printer Name>.

The Paper Catalog files for remote users of the shared 32-bit/64-bit Release 8.01 Printer Drivers are located in:

\\<Remote Server Name>\<Company Name>\<Printer Name>\<Driver Name>

This Paper Catalog can only be modified by the administrator on the host server.

You can modify the Paper Catalog files using the Release 8.x Paper Management Utility. The modifications can be seen after you reselect the *.cat* file from the *Driver Path* area.

## <span id="page-12-0"></span>**Editing the PPD File for Release 6.x Printer Drivers**

The PPD file for Release 6.x Printer Drivers is located in:

c:\[WINDOWS|WINNT]\system32\spool\drivers\w32x86\2

However, the PPD file you need to modify is located in:

c:\<Company>\<Driver>\<Language>

You can modify the PPD file using the Paper Management Utility. The modifications cannot be seen on the Release 6.x Custom Postscript Driver immediately. You have to reinstall/update the Printer Driver to see the modifications. This is necessary so that applications can see the updated *Paper Size* list.

## <span id="page-12-1"></span>**Editing the PPD File for Release 7.x Printer Drivers**

You do not need to modify the PPD file for Release 7.x Printer Drivers in order to update *Paper Size* list on the Release 7.x Custom Postscript Driver. The papers in the *Paper Size* list are retrieved from *.def* file of the Paper Catalog file that the Release 7.x Custom Postscript Driver is currently using.

## <span id="page-12-2"></span>**Adding New Papers Sizes to the Paper Size Catalog with Release 8.01 Printer Drivers**

The Release 8.01 Printer Drivers use the PPD for the 32-bit Paper Size list and the .INI file for the 64-bit Paper Size list. These Drivers were electronically "signed" when they were assembled by Kodak. This signing is done to offer insurance to the installer that they are not loading a modified version of the Driver that may contain malware or a virus.

Using the following procedure to add new papers will invalidate the "signing" and will invoke warnings from the operating system during the install. The Drivers can still be installed, but the warnings may cause customers to become concerned or IT departments may not want them on the network. If problems of this nature arise, call Kodak TAC and discuss having a custom Driver created that will contain the required papers.

#### <span id="page-12-3"></span>**Modifying a 32-bit Operating System Paper Size List**

- 1. Open the Kodak Paper Management Utility.
- 2. Select the Manage PPD Paper Sizes Icon.
- 3. Navigate to:
	- <sup>0</sup> c:\Kodak\PSD\_8\_01\<language> and select EKDM91C1\_<language>.PPD for the Postscript Driver
	- <sup>0</sup> c:\Kodak\PCl\_8\_01\<language> and select EKDM91p1\_<language>.PPD for the PCL Driver.
- 4. Add the new paper sizes.
- 5. Save and exit the utility.

## <span id="page-13-0"></span>**Modifying a 64-bit Operating SystemPaper Size List**

- 1. Navigate to:
	- ■c:\Kodak\PSD\_8\_01\<language> for Postscript
	- ■c:\Kodak\PCl\_8\_01\<language> for PCL
- 2. Using an editing application, open:
	- <sup>0</sup> *EKDM91C1\_<language>.INI* for PostScript
	- <sup>0</sup> *EKDM91P1\_<language>.INI* for PCL.
- 3. Make the following modifications:
	- a. Change the NumCustomSizes value under the [CustomSizes] section to include the number of new papers that you are adding. For exmaple, if you are adding three new papers, the number would increment from the current default value of 3 to 6.
	- b. Add the following lines for each new paper added at the bottom of the [CustomSizes] section:
		- **CustomName** (a) = (b) x (c) where (a) = the next number in sequence of papers in the list and (b)x(c) is the size of the paper (ex. 12.5x18") This is what will show up in the Paper List menu.
		- **CustomWidth(a)=(b)** where (a) = the next number in sequence of papers in the list and (b) is the width of the new paper in mm x100.
		- **CustomLength(a)=(b)** where (a) = the next number in sequence of papers in the list and (b) is the length of the new paper in mm x100.
		- **CustomMetric(a)=(b)** where (a) = the next number in sequence of papers in the list and (b) is the unit of measure indicator (0=inches and 1=mm)

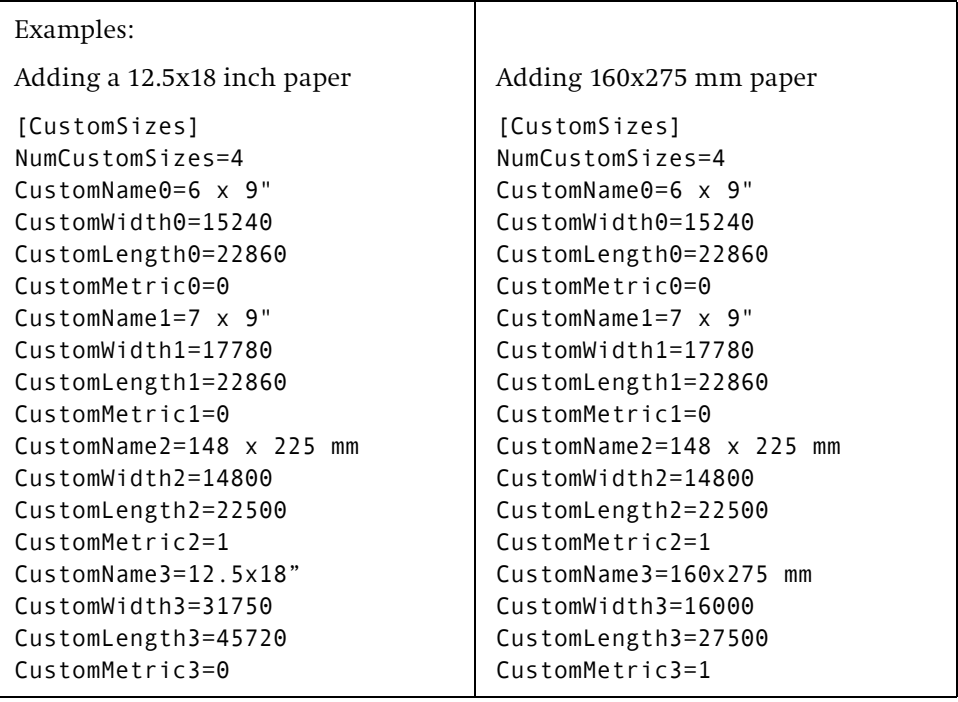

4. Save the file and close the editing application.

#### <span id="page-14-0"></span>**Updating the Printer Driver with the New Papers**

To update the list on an installed Driver, the Driver must be removed and reinstalled after the *Paper List* files have been modified. (Follow the removal and installation instructions for your operating system). Upon reinstallation, the new papers will display in the list. On a new installation, modify the PPD and/or .INI files after you unzip the files but before you do the install.

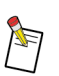

NOTE: On 64-bit Windows devices, it is also necessary to restart the operating system before reinstalling the Driver.

Shared drivers have a few additional considerations:

- **Since the Release 8.01 Drivers can be shared to both 32-bit and 64-bit operating** system devices simultaneously, it is required that you update both the PPD and the .INI file when you add new papers.
- <sup>0</sup> Shares cannot update the *Paper Size* list; this can only be done on the sharing device.
- <sup>0</sup> The shared Kodak folder and all its contents on the sharing device must be removed before the Driver is reinstalled.
- c:\Document and Settings\All Users\Application Data\Kodak for Windows XP and Windows Server 2003
- c:\Program Files\Kodak for Windows 7 and Windows Server 2008
- <sup>0</sup> Shared Drivers must be removed and reconnected after the sharing device is updated to be able to see the new papers.

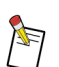

NOTE: On Windows 7 64-bit devices, it is also necessary to restart the operating system before reinstalling the Driver.

**Editing Windows Printer Driver Files**

# <span id="page-16-0"></span>**Chapter 3 Macintosh Printer Driver File Locations**

The Paper Catalog files and the PPD file for Mac OS X are installed in the default folder by multiple software utilities. You can modify the location during the installation. If you move the location after the installation, you must remap or update the associated file paths for the software utilities.

[Table 3–1](#page-16-2) lists the Printer Driver files for the Release 6.x and Release 7.x.

<span id="page-16-2"></span>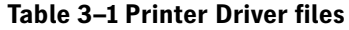

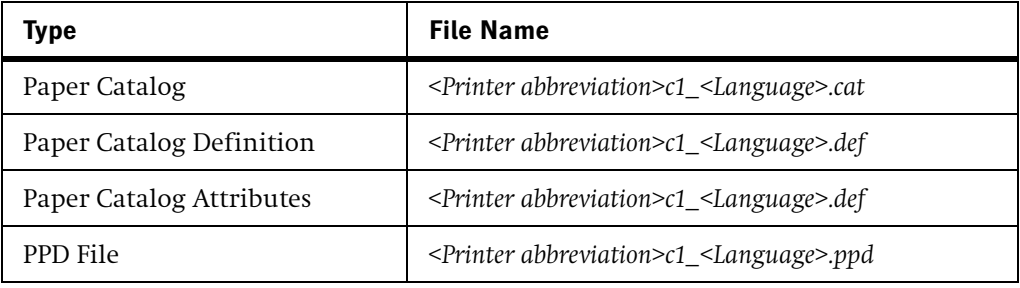

#### <span id="page-16-3"></span><span id="page-16-1"></span>**Files for Release 6.x Printer Drivers on Mac OS X**

[Table 3–2](#page-16-3) describes the directories in which the Paper Catalog files for the Release 6.x Printer Drivers are located throughout the installation process.

**Table 3–2 Paper Catalog file locations**

| Application                    | When                                  | <b>Directory</b>                                                         |
|--------------------------------|---------------------------------------|--------------------------------------------------------------------------|
| PostScript                     | After the driver is                   | /Library/Application Support/                                            |
| Printer Driver                 | installed                             | <company>/<printer></printer></company>                                  |
| Print File                     | After the application                 | /Library/Application Support/                                            |
| Downloader                     | is installed                          | <company>/<printer></printer></company>                                  |
| Paper<br>Management<br>Utility | After the application<br>is installed | /Library/Application Support/<br><company>/<printer></printer></company> |

[Table 3–3](#page-16-4) describes the directories in which the PPD file for the Release 6.x PostScript Printer Driver is located throughout the installation.

#### <span id="page-16-4"></span>**Table 3–3 PPD file locations**

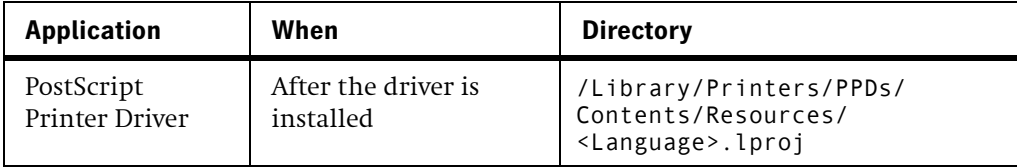

## <span id="page-17-1"></span><span id="page-17-0"></span>**Files for Release 7.x and Release 8.x Printer Drivers on Mac OS X**

[Table 3–4](#page-17-1) describes the directories in which the Paper Catalog files for the Release 7.x and Release 8.x Printer Drivers are located throughout the installation.

**Table 3–4 Paper Catalog file locations**

| <b>Application</b>             | When                                  | <b>Directory</b>                                                         |
|--------------------------------|---------------------------------------|--------------------------------------------------------------------------|
| PostScript                     | After the driver is                   | /Library/Application Support/                                            |
| Printer Driver                 | installed                             | <company>/<printer></printer></company>                                  |
| Print File                     | After the application                 | /Library/Application Support/                                            |
| Downloader                     | is installed                          | <company>/<printer></printer></company>                                  |
| Paper<br>Management<br>Utility | After the application<br>is installed | /Library/Application Support/<br><company>/<printer></printer></company> |

[Table 3–5](#page-17-2) describes the directories in which the PPD file for the Release 7.x and Release 8.x PostScript Printer Driver is located throughout the installation.

#### <span id="page-17-2"></span>**Table 3–5 PPD file locations**

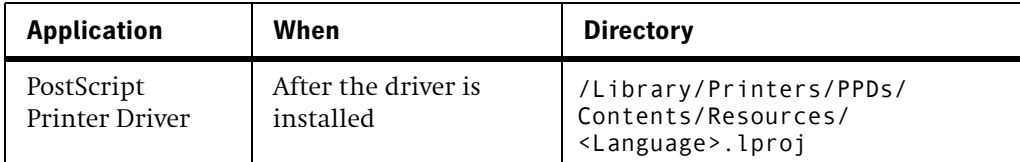

# <span id="page-18-0"></span>**Chapter 4 Editing Macintosh Printer Driver Files**

## <span id="page-18-1"></span>**Editing the Paper Catalog Files for Release 6.x and Release 7.0 Printer Drivers**

The Paper Catalog files for Release 6.x and Release 7.0 Printer Drivers are located in: /Library/Application Support/<Company>/<Printer>

You can modify the Paper Catalog files using the Paper Management Utility. The modifications can be seen on the Release 6.x and Release 7.0 Custom Postscript Driver and Print File Downloader immediately.<sup>\*</sup>

## <span id="page-18-2"></span>**Editing the Paper Catalog Files for Release 7.01 and Release 8.x Printer Drivers**

The default Paper Catalog files for Release 7.01 and Release 8.x are located in:

/Library/Application Support/<Company>/<Printer>

However, the Release 7.01 Custom Postscript Driver and Print File Downloader can use any Paper Catalog file at any location. You can modify the Paper Catalog files using the Paper Management Utility. If you modify the Paper Catalog file that the Release 7.01 Custom Postscript Driver and Print File Downloader are currently using, the modifications can be seen immediately.<sup>[\\*](#page-18-4)</sup>

## <span id="page-18-3"></span>**Editing the PPD File for Release 6.x, Release 7.x, and Release 8.x Printer Drivers**

The PPD file for Release 6.x and Release 7.x Printer Drivers is located in:

/Library/Printers/PPDs/Contents/Resources/<Language>.lproj

You can modify the PPD file on Mac OS X using the Paper Management Utility. The modifications cannot be seen on the Release 6.x and Release 7.x Custom Postscript Driver immediately. You have to either add a new printer or use Update Driver PPD Tool $^\dagger$  to see the modifications. This is necessary so that applications can see the updated *Paper Size* list.

<span id="page-18-4"></span><sup>\*.</sup> You may need to re-open the Print dialog on the application or restart the application to see the modification on the Custom Postscript Driver and PCL Driver.

<sup>†.</sup> Contact service/support representative to obtain the tool.

**Editing Macintosh Printer Driver Files**

# **Kodak**

╰

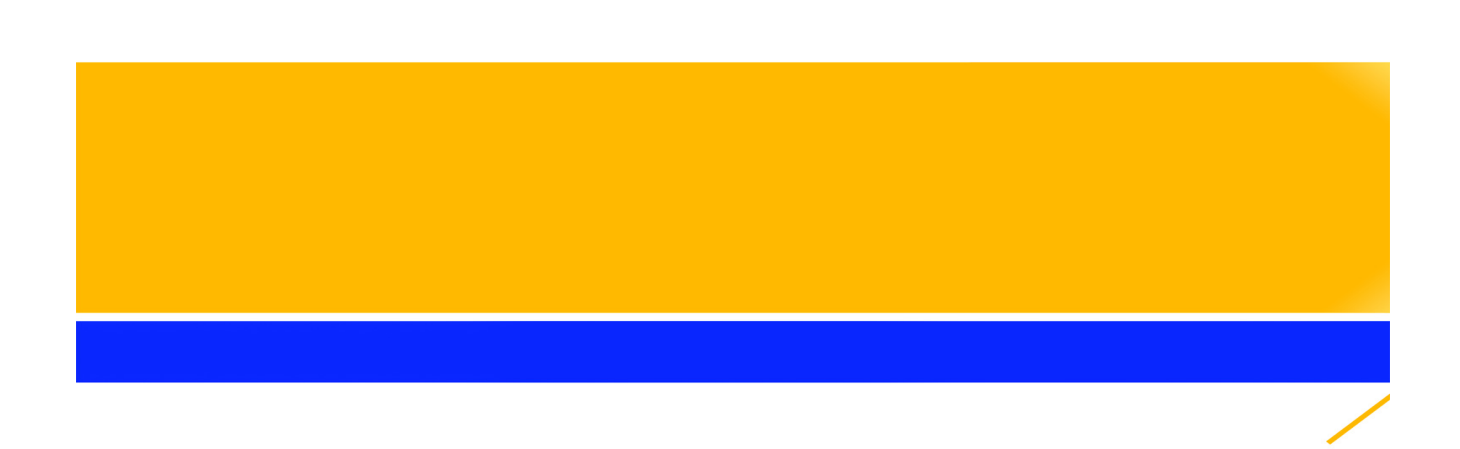

Eastman Kodak Company 2600 Manitou Road Rochester, New York 14653 USA

© Kodak 2012. All rights reserved. TM: Kodak, NexPress, and SmartBoard

To learn more about solutions from Kodak, visit graphics.kodak.com

Subject to technical change without notice.